## **Gruppen & Einschreibeschlüssel**

Praxisbeispiel: E-Learning (Mathematik)

Kategorie: E-Learning Sichtbarkeit: "Schüler, Lehrer & Eltern"

Kategorie: Mathematik (zweite Ebene) Sichtbarkeit: "Schüler, Lehrer & Eltern"

Beitrag: **Flächenberechnung Kreis** Inhalt: Methoden zur Flächenberechnung Sichtbarkeit: Gruppen: **Schüler, Lehrer, Eltern**

Beitrag: **Quadratische Gleichungen** Inhalt: Methoden Berechnung Sichtbarkeit: Gruppen: **Schüler, Lehrer, Eltern**

Beitrag: **Parallelverschiebung** Inhalt: Einführung Geometrie Sichtbarkeit: Gruppen: **Schüler, Lehrer, Eltern**

## Beitrag: **Potenzrechnung**

Inhalt: Methoden und Varianten der … Sichtbarkeit: Gruppen: **Schüler, Lehrer, Eltern**

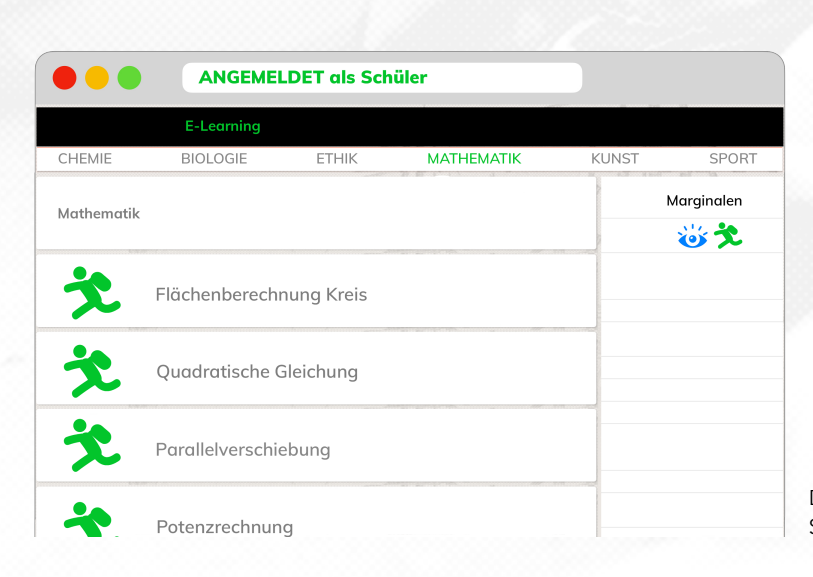

Die Kategorie E-Learning ist grundsätzlich nur für Schüler, Lehrer und Eltern konzipiert. **Ein Besucher ihrer Homepage sieht den Menüpunkt nicht**.

Die Kategorie wird sichtbar, wenn sich ein Nutzer anmeldet, der einen der "Finschreibeschlüssel" **Schüler, Lehrer** oder **Eltern** in seinem Profil abgespeichert hat.

Durch das Festlegen der Sichtbarkeit auf die Gruppen Schüler, Lehrer und Eltern entsteht ein geschützter Bereich.

In diesem Bereich der Homepage können dauerhaft Materialien, Lernvideos, Arbeitsblätter o.ä. abgelegt werden, die durch die Fachkonferenzen erstellt wurden und auf die alle Schüler der Schule zugreifen können.

Mit Lotta hat jede Schule somit die Möglichkeit, ihren eigenen E-Learning-Bereich aufzubauen.

## **Hinweis**:

Natürlich ist es möglich durch das Einrichten weiterer Gruppen den E-Learning-Bereich übersichtlich zu gestalten.

Denkbar ist, dass Schüler der Klassenstufe "X" nur die Beiträge der Klassenstufe "X" sehen.

Schauen Sie sich dazu Beispiel No.3 an.

Die Kategorie E-Learning - Mathematik aus Sicht eines angemeldeten Schülers.